## **Comparison of Classical IF-Clause Modelling and State Chart Modelling for ARGESIM Benchmark C5 'Two State Model' in MOSILAB/Modelica**

Gemma Ferdinand Kaunang, Günther Zauner, Vienna Univ. of Technology, Austria,

Simulator: Mosilab (Modeling and Simulation SLaboratory) is a simulation tool for complex Laboratory) is a simulation tool for complex technical systems. For the modeling process, MOSI-LAB uses the object- and equation-oriented model description language Modelica®, with a backwardscompatible extension to incorporate elements for describing model structure dynamics. An integrated development environment offers user support in every work step – from model building over simulation to post-processing. Besides the traditional component diagram, class and statechart diagrams are available to users for the model-based development process.

MOSILAB can be used for applications in automotive and energetic systems, mechatronics, as well as microsystems technology and others.

**odel:** This example tests the ability of the **M** odel: This example tests the ability of the simulator to handle discontinuities of the type defined in ARGESIM benchmark 5. The problem is defined as follows

$$
\frac{dy1}{dt} = c1 * (y2 + c2 - y1)
$$
  
\n
$$
\frac{dy2}{dt} = c3 * (c4 - y2)
$$

The model operates in two states:

- 1. the parameter  $c2 = 0.4$  and  $c4 = 5.5$  and it switches to state 2 if  $v1 \ge 5.8$ .
- 2. the parameters  $c_2$  and  $c_4$  change to  $c_2 = 0.3$ and  $c4 = 2.73$ . The model switches back to state  $1$  if y $1 \le 2.5$ .

The aim is to implement these equations and all the conditions above into Mosilab structure. Therefore two different ways are chosen to model these equations. The first solution is by using textual Modelica language. Designing the model is relatively easy by using the exact equations in the equation section and declaring all variables in the beginning section. The switching state is modelled in the algorithm section as follows:

```
1 algorithm 
2 when (y1>=5.8) then
3 c2:=-0.3; c4:=2.73;
4 end when;
```

```
5 when (y1<=2.5) then
6 C2:=0.4; C4:=5.5;
```

```
7 end when;
```
**Listing 1**: Parameter event in a Modelica based algorithm section

The second solution is implemented by using the state chart approach, dividing the system into states, depending on the value of the variable y1. The method of modelling is quite similar to the first solution; namely, changing the switching state algorithm above to the statechart code as follows:

```
1 equation 
2 s2 = if y1 >= 5.8 then true else false; 
3 s1 = if y1 <=2.5 then true else false; 
4 statechart 
5 state C5MosilabStateSC extends State; 
6 State State1; State State2; 
7 State Initial (isInitial=true); 
8 transition Initial->State1 
9 end transition; 
10 transition State1->State2 event s2 
11 action 
12 C2 := -0.3; C4 := 2.73;13 end transition; 
14 transition State2->State1 event s1 
15 action 
16 C2 := 0.4; C4 := 5.5;17 end transition; 
18 end C5MosilabStateSC;
```
**Listing 2**: State chart code

The program codes of all solutions are realized in the modelling section of Mosilab. Compiling the code, setting up the simulation parameters and simulation process are done in the simulation section. The results of the simulation run are shown in the postprocessing section.

**-Task:** The aim of task A is to simulate the **A**-Task: The aim of task A is to simulate the system, by setting  $1\mu$ sec as minimal stepsize, 80msec as maximal stepsize, relative tolerance of 1e-6 and Dassl as the integration method. Selecting the intial value 4.2 for variable y1 and 0.3 for variable y2 , the result for value y1 is shown in Figure 1 for both model implementations. It took 0.1sec to simulate the task A for the classical Modelica solution and 0.3sec for the state chart solution.

| Rel Tol        | $1e-6$ | $1e-10$ | 1e-14  |
|----------------|--------|---------|--------|
| ւ <sub>0</sub> | 1.1088 | 1.1083  | 1.1090 |
| l1             | 2.1397 | 2.1394  | 2.1299 |
| t2             | 3.0588 | 3.0584  | 3.0592 |
| t3             | 4.0760 | 4.0757  | 4.0764 |
| y1(5.0)        | 5.7988 | 5.7985  | 5.7997 |

**Table 1**: Time discontinuity and final value y1(5.0) with varying relative tolerance

|                | $-$ Expl.yl            |                |        |
|----------------|------------------------|----------------|--------|
| $6 -$<br>$4 -$ |                        |                |        |
| $2 -$          |                        |                |        |
| $\equiv$ 0     |                        |                |        |
| $-2 -$         |                        |                |        |
| $-4 -$         |                        |                |        |
| $-6 -$<br>o    | $\overline{2}$<br>time | $\overline{3}$ | 5<br>Δ |

**Figure 1.** Time Curve y1

**-Task:** Based on Figure 1 the time discontinu- $B$ -Task: Based on Figure 1 the time discontinu-<br>ity and the final value found can be seen at column two in Table 1.

**-Task:** The parameter of relative tolerance is **C**-Task: The parameter of relative tolerance is varied as follows: 1e-6, 1e-10 and 1e-14. Again,  $1\mu$ sec is chosen as minimal stepsize. 80msec as maximal stepsize and Dassl as integration method. Table 1 shows the results of time discontinuity and final value  $y1(5.0)$  with varying relative tolerance.

**-Task:** Changing the state 2 parameters c2 to - **1.**25, c4 to 4.33 and the switching condition to  $y1 \leq 4.1$  will result in a high frequent event of discontinuity for y1. Figure 2 shows y1 for both ways of implementation. The number of discontinuites found is 62.

The time discontinuities and the final values are shown in Table 2.

For all calculations Mosilab version 3.1 on Notebook Dell Latitude D630 Intel Centrino Duo was used.

| solver           | <b>Dassl</b> |
|------------------|--------------|
| $\mathfrak{t}_0$ | 1.1088       |
| t1               | 1.1220       |
|                  | $\cdots$     |
| ${\rm t}_{60}$   | 4.9235       |
| $t_{61}$         | 4.9370       |
| y1(5.0)          | 5.7827       |

**Table 2**: Time series of state event and final value  $y1(5.0)$ with varying relative tolerance

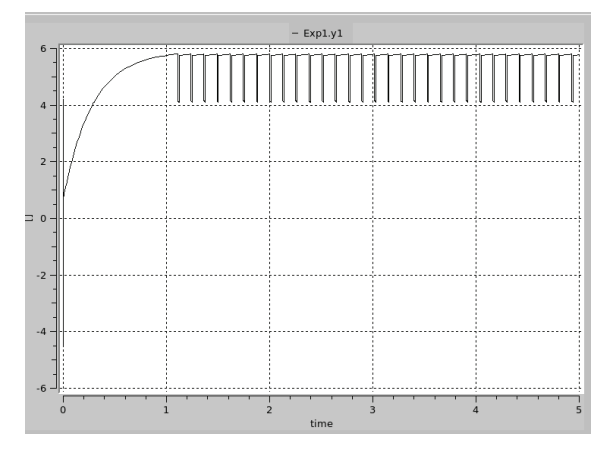

Figure 2: Time Curve of y1 for the settings of task D

**esumé:** Mosilab is a simulation tool that offers Resumé: Mosilab is a simulation tool that offers<br>Several ways to model the system, because it is based on Modelica, an object- and equation-oriented model description standard. Furthermore the extension with state charts provides extra features for modelling structural dynamik systems.

The Dassl integration method implemented in Mosilab is an adequate state of the art solver for the given problem class.

Modelling the tasks in the textual mode gives faster simulation results than with state chart modelling. However the results remain the same.

## **Corresponding author**: Günther Zauner

dieDrahtwarenhandlung Simulation Services Neustiftgasse 57-59, 1070 Vienna, Austria *guenther.zauner@drahtwarenhandlung.at* 

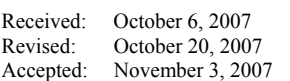